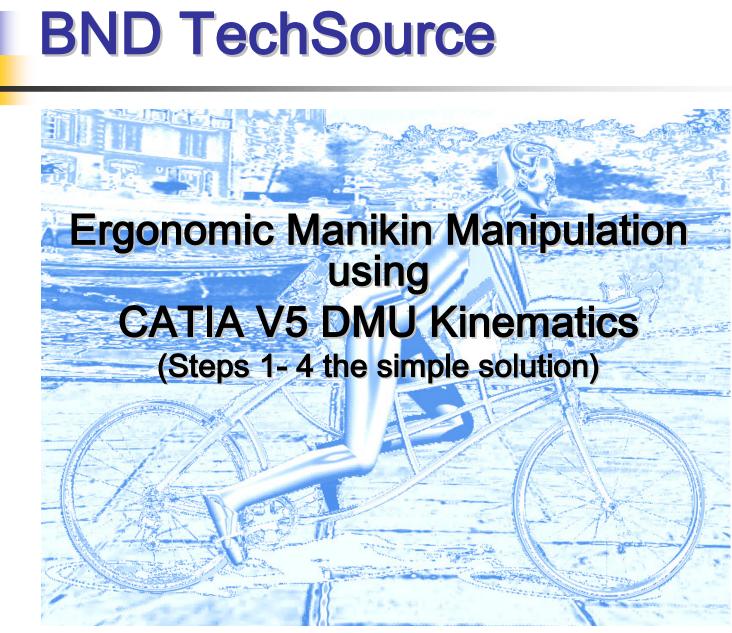

Prepared by: Bill Harbin - Technical Director 20-May-09

- The following licenses are required to manipulate 3D Ergonomic Manikins with CATIA V5 DMU Kinematics:
  - Digital Mockup
  - Ergonomics Design & Analysis

#### Digital Mockup

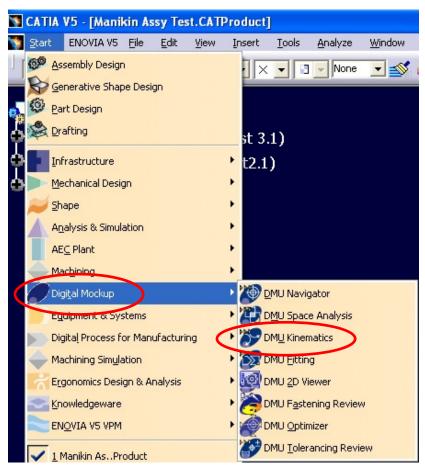

#### Ergonomics Design & Analysis

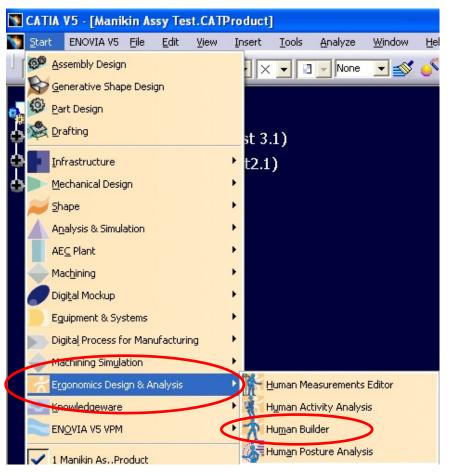

The end result we are trying to achieve is to show a bicycle rider pedaling a bike.

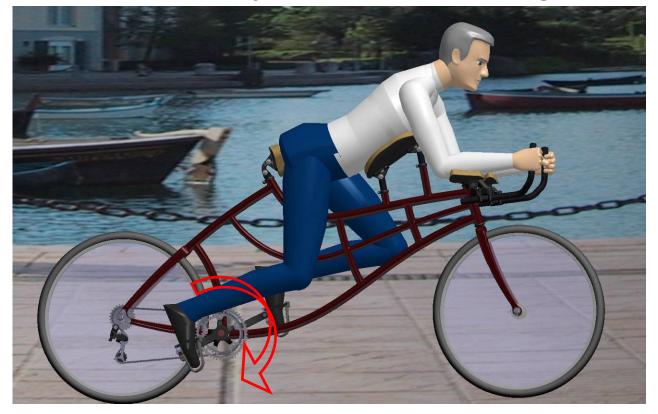

 Step1: Create a Product for the Kinematic movement of the crank and pedals.

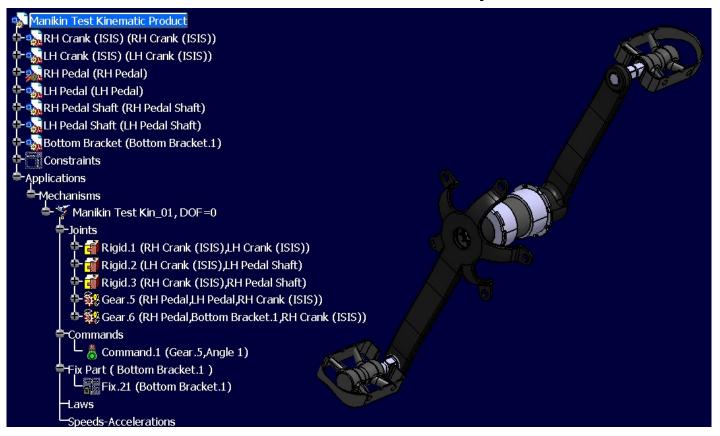

This Kinematic Product runs the pedals in opposite rotation to the crank.

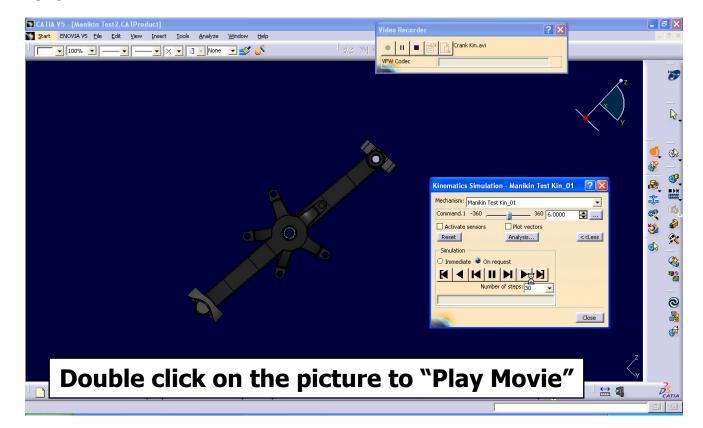

Step 2: Create a Product with a Manikin Part and include the Kinematic Product.

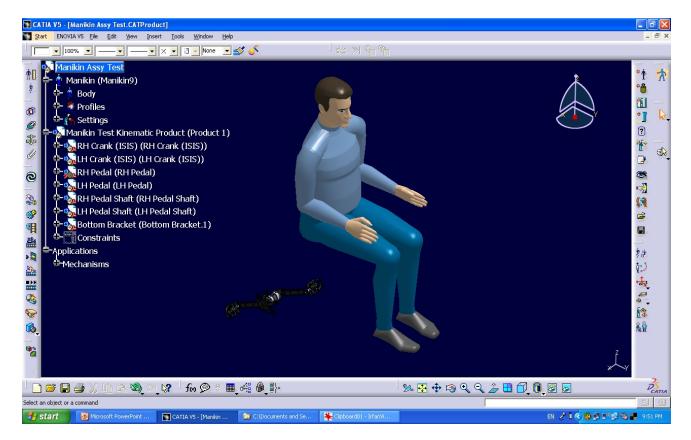

You may have to manually manipulate the Manikin to get it to a "start" position.

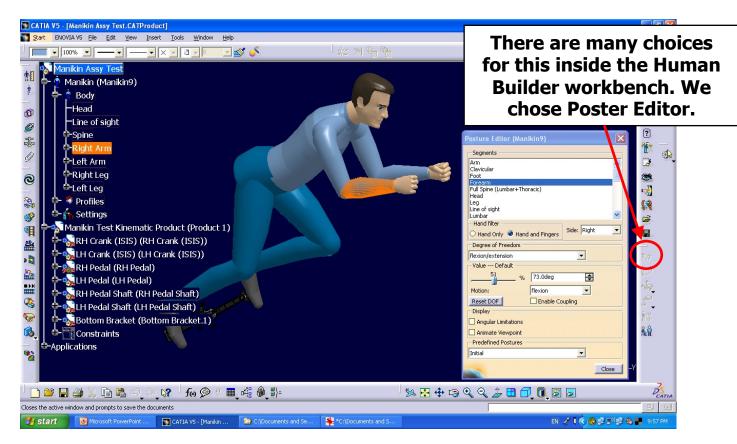

# Step 3: Constrain the Manikin for the simulation.

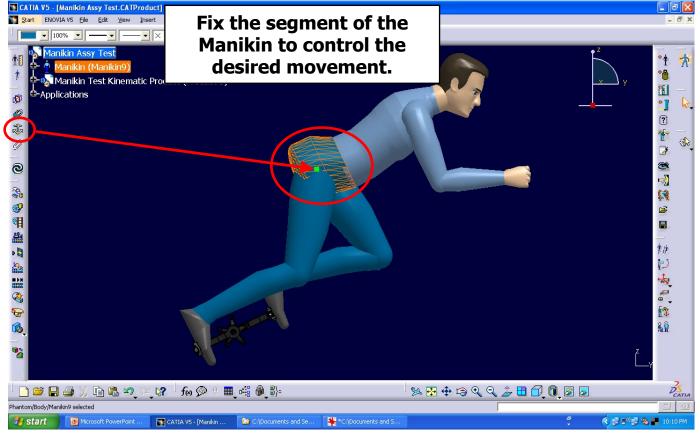

Prepared by: Bill Harbin - Technical Director 20-May-09

Constrain the Manikin to the Parts within the Kinematic Product.

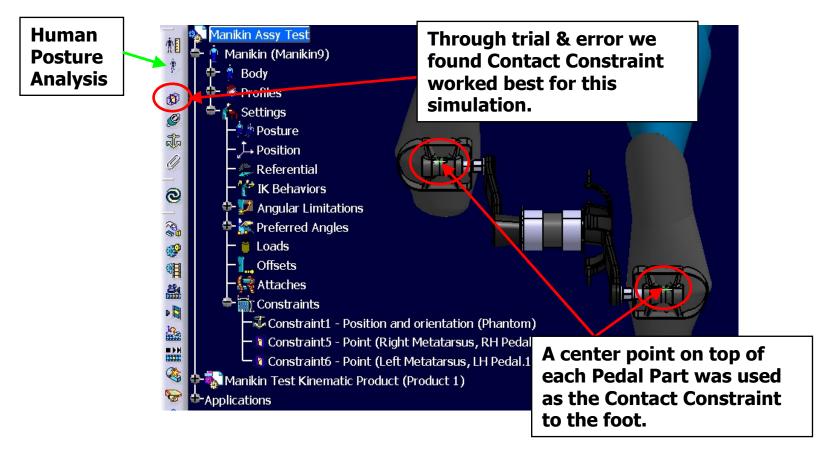

#### Open the Human Posture Analysis Workbench.

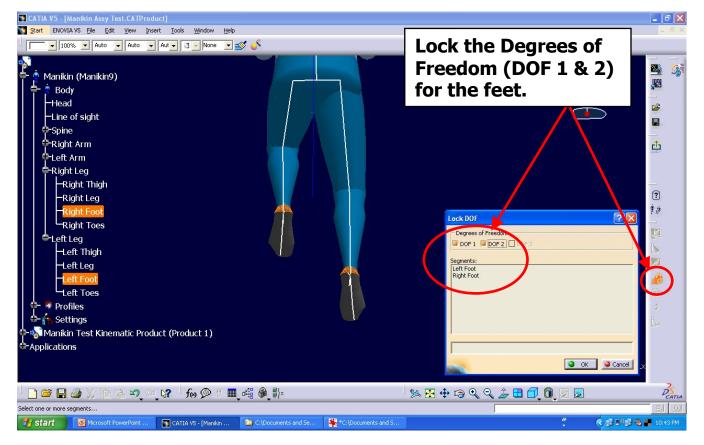

#### Step 4: Run the Kinematic Simulation.

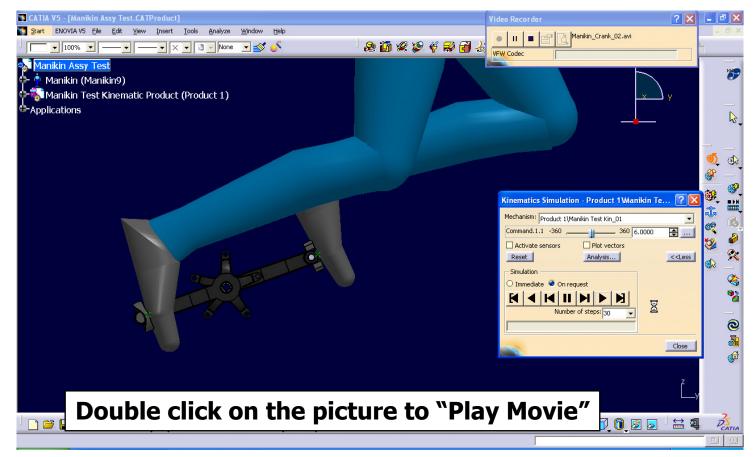

#### Conclusion:

This example is simply to show how to connect an Ergonomic Manikin to a Kinematic Simulation using CATIA V5.

We will optimize the contact angle of the feet to the pedals in the next presentation.